# **Guide de saisie HeatPAC PLUS mode Plage Horaire PRODUCTION D'ECS THERMODYNAMIQUE COLLECTIVE CENTRALISEE AVEC UN FONCTIONNEMENT EN MODE PLAGE HORAIRE**

Pour le logiciel RT2012 **Climawin de BBS Slama** version 4.8.10.2 du 10/11/2020 Et le moteur de calcul CSTB version 8.1.0.0 du 15/01/2019

## **I - Contexte réglementaire**

La modélisation des systèmes de production d'eau chaude sanitaire thermodyanamiques est prise en compte dans la méthode Th-B-CE. Ces systèmes peuvent donc être saisis dans les moteurs de calcul RT 2012 sans avoir obligatoirement recours à une procédure Titre V.

## **II - Présentation HEATPAC PLUS mode Plage Horaire**

Ce document décrit la saisie et la prise en compte du système **HEATPAC PLUS mode Plage Horaire** dans le logiciel d'application de la RT2012 de **BBS Slama Climawin**.

C'est un système qui composé d'une production d'ECS thermodynamique collective centralisée raccordé en série à un appoint hydraulique.

La production d'ECS thermodynamique collective centralisée est constituée des éléments suivants :

- d'une ou plusieurs PAC à compression électrique de type air extérieur/eau split inverter ;
- d'un circuit intermédiaire d'eau primaire qui permet d'assurer la fonction « double peau » entre chaque PAC et son échangeur à plaques ECS ;
- d'un ou plusieurs ballons de stockage ECS (ballon de base) raccordés en série.

L'appoint hydraulique qui est en charge de réchauffer aussi le bouclage ECS, peut être assuré par :

- tous les modes de production d'ECS existants :
	- o instantané
	- o semi-instantané
	- o semi-accumulé
- plusieurs types de générateurs hydrauliques :
	- o Chaudière gaz, fioul, …
	- o Accumulateur gaz
	- o Réseau de chauffage urbain
- plusieurs types de stockage d'ECS :
	- o Ballon échangeur
	- o Echangeur à plaques + ballon de stockage ECS
	- o Ballon de stockage primaire + échangeur à plaques

L'appoint hydraulique peut être dédié à l'appoint ECS, ou assurer également la fonction chauffage.

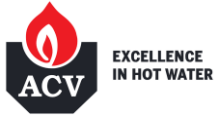

Ce guide nous montre la saisie d'un système de production d'eau chaude sanitaire de type **HEATPAC PLUS Plage Horaire**.

Le dimensionnement a été réalisé pour un bâtiment de **41 logements** dont la production ECS thermodynamique permet de garantir **50% des besoins ECS journaliers**. Quant à l'appoint hydraulique, il permet de satisfaire la totalité des besoins ECS.

La production ECS thermodynamique est composée de **2 PAC 11B25** qui sont associées à un ballon de stockage **LCT 2500**. L'appoint hydraulique est réalisé par une chaudière **CADENSO 100** qui alimente un ballon à échangeur interne **LCT 1 PLUS 900**, et assure également le chauffage du bâtiment.

Vous retrouverez ci-dessous le schéma de principe de cette installation.

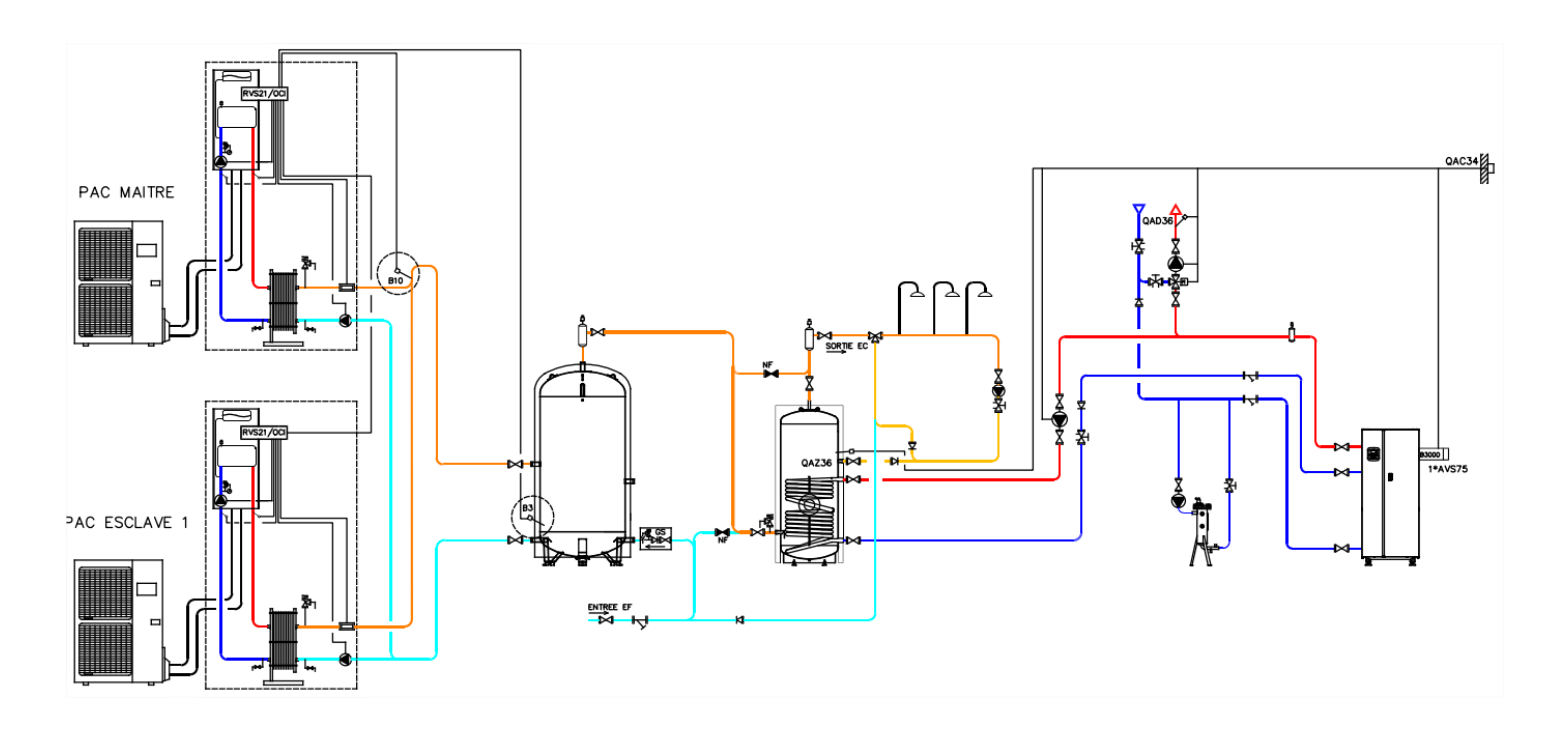

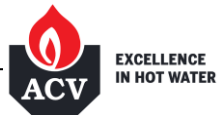

**1 - Exemple d'arborescence d'un projet HEATPAC PLUS mode Plage Horaire**

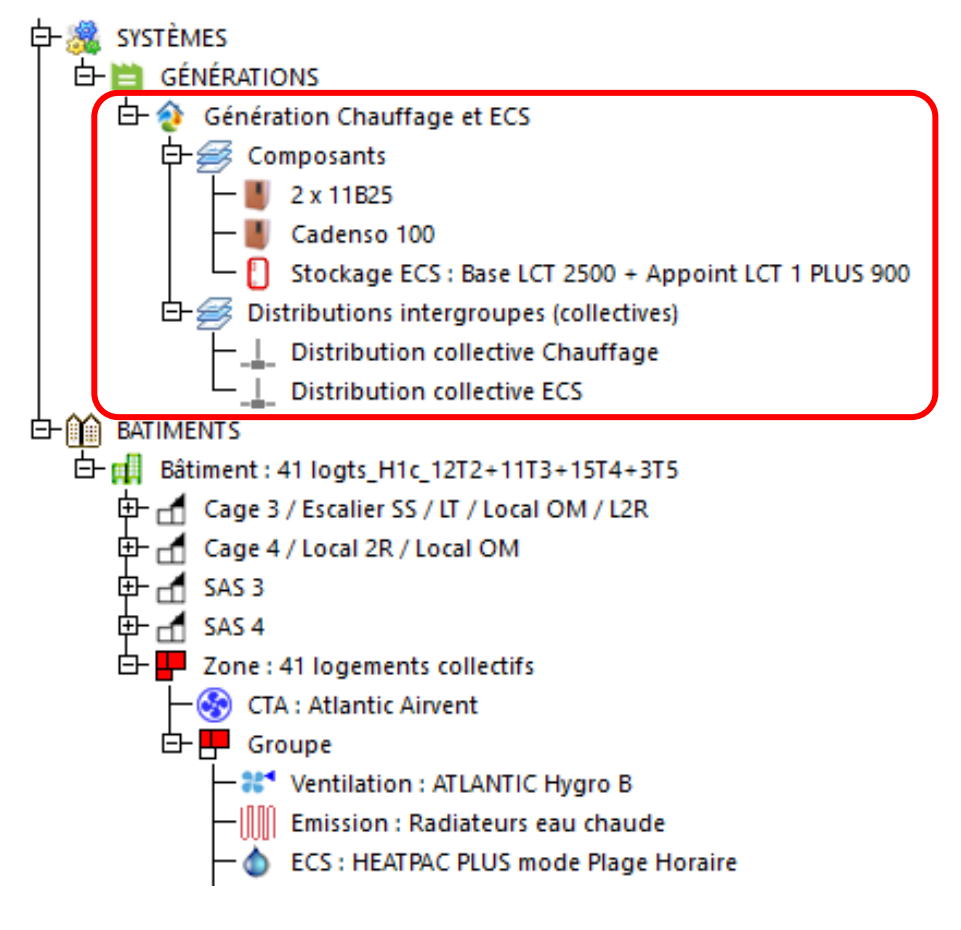

**Nota :** Les chapitres suivants détailleront seulement les données d'entrée de la « **Génération Chauffage et ECS** » de l'encadré rouge dans l'arborescence ci-dessus.

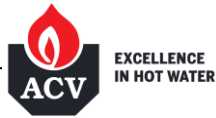

Commencer par décrire les différents générateurs (PAC, ballons de stockage ECS, chaudière gaz en appoint) qui composent le système **HEATPAC PLUS mode Plage Horaire.**

Pour cela, se rendre dans le catalogue des générateurs :

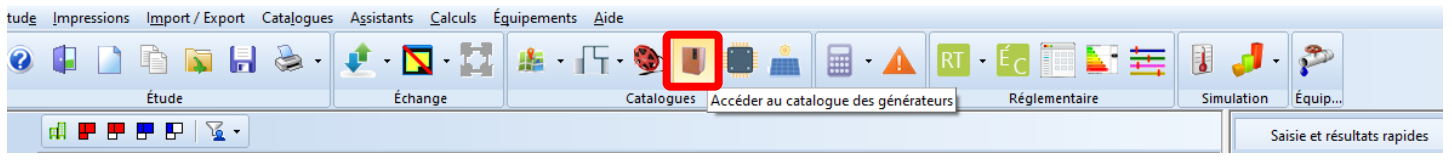

### **2 – Saisie des générateurs de Base et d'Appoint pour HEATPAC PLUS mode Plage Horaire**

Dans un premier temps, nous allons entrer les caractéristiques du générateur de **Base** thermodynamique, à savoir la ou les PAC de la production d'ECS **HEATPAC PLUS mode Plage Horaire**.

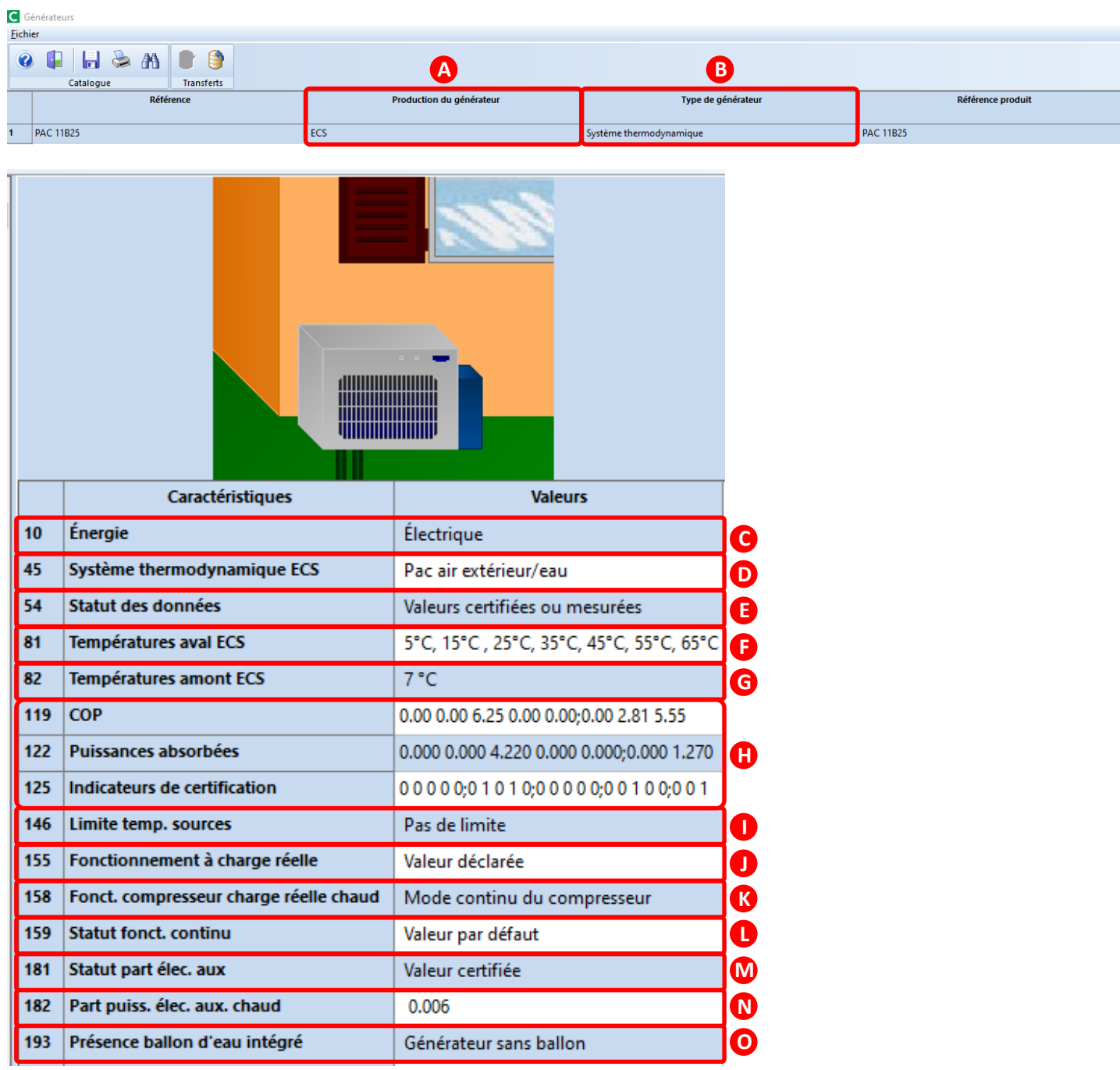

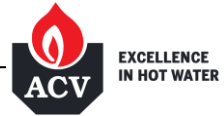

## **A – Production du générateur** : indiquer **ECS seule**

Le système **HEATPAC PLUS mode Plage Horaire** ne produit que de l'ECS.

**B – Type de générateur** : sélectionner **Système thermodynamique**

**C – Energie** : sélectionner **Electrique**

**D – Système thermodynamique ECS** : sélectionner **PAC air extérieur / eau**

**E – Statut des données** : sélectionner **Valeurs de performance certifiées ou mesurées**

En effet, **HEATPAC PLUS mode Plage Horaire** bénéficie de valeurs certifiées et mesurées

**F – Températures aval ECS** : sélectionner la ligne correspondant à des températures de sortie ECS allant de **5 à 65°C**

## **G - Température amont ECS** : sélectionner **7°C**

Les valeurs de la puissance absorbée et du COP sont données pour une température d'air extérieur de +7°C

## **H – COP, Puissances absorbées (kW)** et **Indicateurs de certification**

C'est ici que l'on va entrer les performances de la PAC, pour une température d'air extérieur de +7°C, et des températures de sortie ECS comprises entre 5 et 65°C par pas de 10°C.

Vous retrouverez dans le tableau ci-dessous les valeurs du **COP,** de la **Puissance absorbée** et la **Certification** ou **Statut** de la PAC sélectionnée pour les différents régimes de température air/eau exigés :

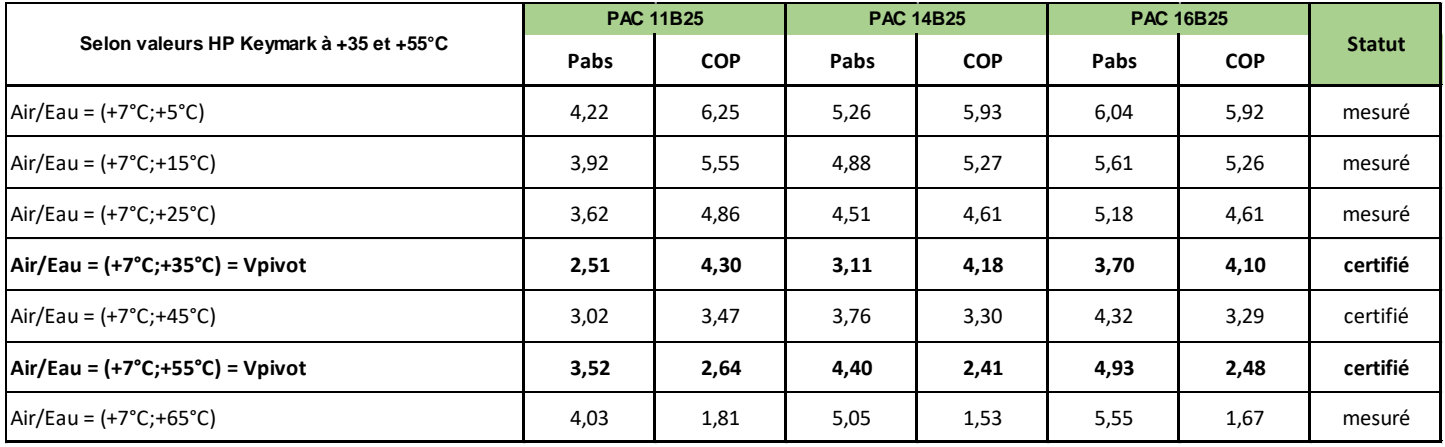

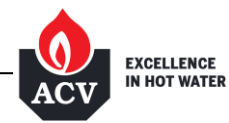

Les trois paramètres (COP, Puissance absorbée et Certification) de la PAC sélectionnée pour votre projet doivent être entrés sous CLIMAWIN dans les trois matrices ci-dessous, et pour une température d'air extérieur de +7°C.

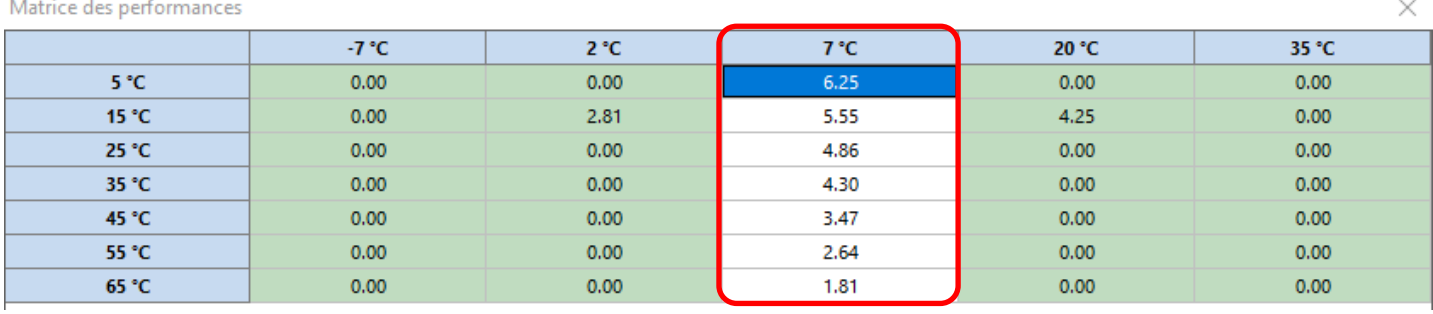

Matrice des puissances absorbées (en kW)

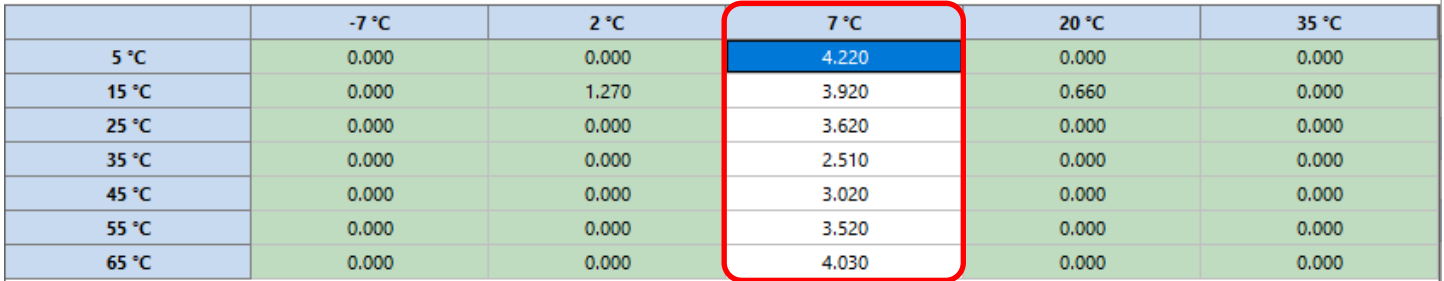

#### Matrice des indicateurs de certification

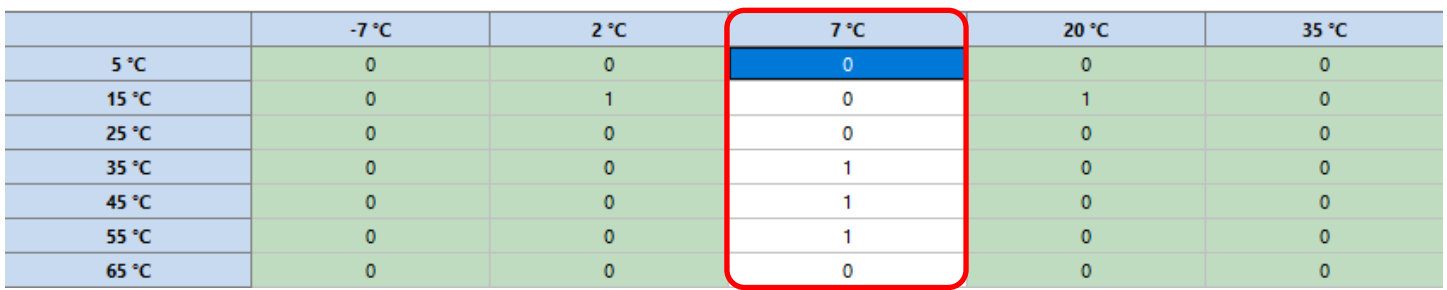

Dans **la matrice des indicateurs de certification**, indiquer **1** lorsque le statut est **certifié** et **0** lorsque le statut est **mesuré**.

**Nota :** Sur la base de la norme NF EN 14511, nos valeurs « pivot » certifiées selon HP Keymark sont données pour des couples de température air/eau à (+7°C ; +35°C) et (+7°C ; +55°C). A partir de ces valeurs certifiées, les autres valeurs du tableau ci-dessus ont été obtenues en suivant la fiche d'application intitulée « **Saisie des chauffe-eau thermodynamiques à compression électrique** », version 2.4 du 1<sup>er</sup> juin 2018 (fiche issue du site « **rt-batiment.fr** »). Seul les points calculés se trouvant entre les deux valeurs « pivot » peuvent bénéficier d'un **statut certifié**, soit le point à (+7°C;+45°C) dans notre cas, les autres doivent afficher un **statut mesuré**.

**I – Limite températures sources** : sélectionner **Pas de limite**

**J – Fonctionnement à charge réelle** : sélectionner **Valeur déclarée**

**K – Fonctionnement du compresseur à charge réelle** : sélectionner **Fonctionnement en mode continu du compresseur**

**L – Statut des données en fonctionnement continu** : sélectionner **Valeur par défaut**

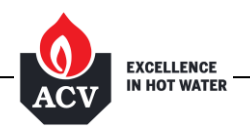

 $\times$ 

## **M – Statut de la part de la puissance électrique des auxiliaires** : sélectionner **Valeur certifiée**

### **N – Part de la puissance électrique des auxiliaires dans la puissance électrique totale**

Il s'agit de rentrer une valeur entre 0 et 1 et non un pourcentage. Indiquer :

- **0,0056** pour la PAC 11B25
- **0,0045** pour la PAC 14B25
- **0,0039** pour la PAC 16B25

**O – Présence ballon d'eau intégré** : sélectionner **Générateur sans ballon**

Vous retrouverez ci-dessous la « **Saisie du générateur** » d'**appoint** qui est réalisée pour ce projet par une chaudière à condensation **CADENSO 100.**

Indiquer que le générateur assure **Chauffage et ECS** pour le bâtiment. En effet, la production ECS collective est réalisée en **Base** par la PAC avec un **Appoint** chaudière, mais cette dernière assure aussi le chauffage du bâtiment.

Si le **générateur d'appoint** ACV n'est pas inclus dans la bibliothèque Climawin, n'hésitez pas à vous rapprocher de notre service Avant-Vente.

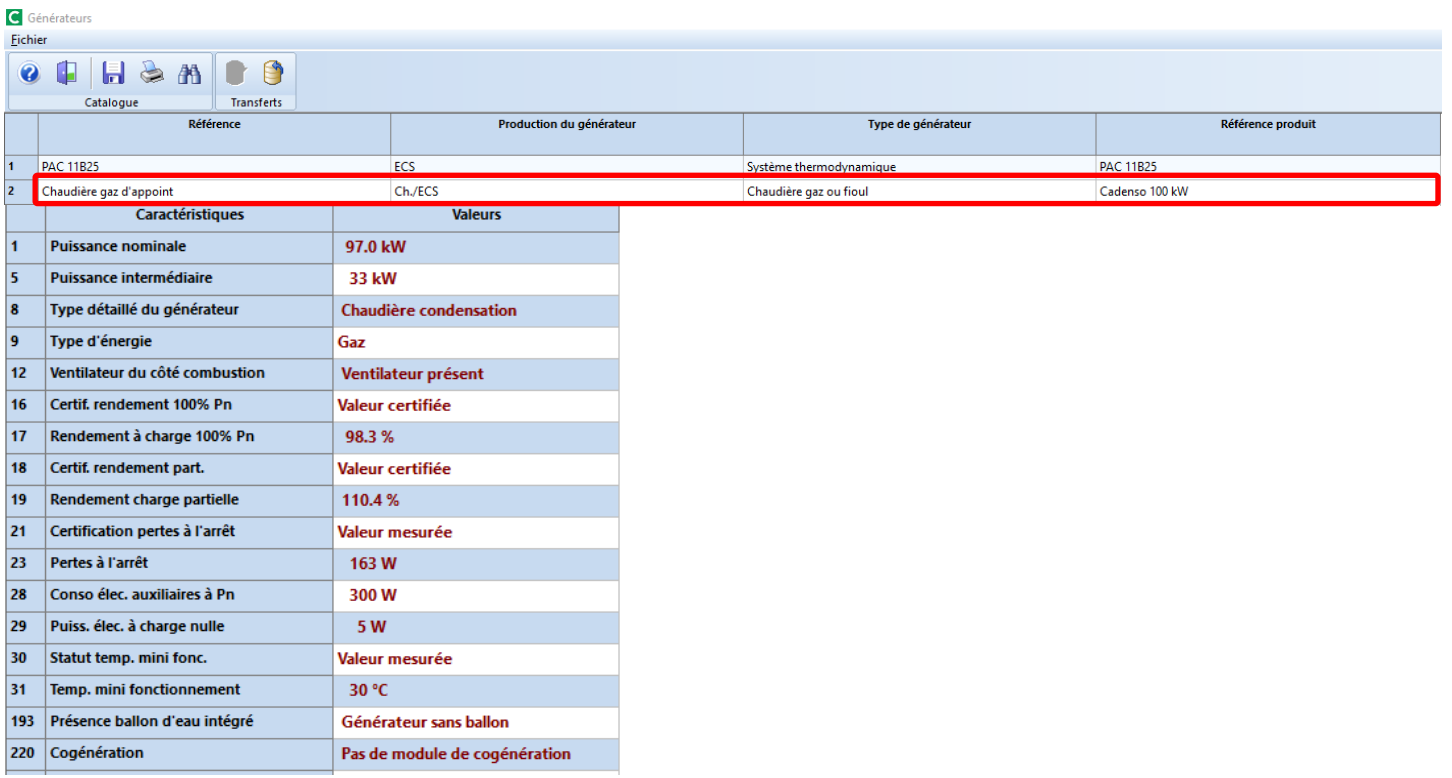

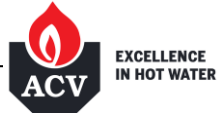

## **3 – Saisie des ballons de stockage ECS de Base et d'Appoint pour HEATPAC PLUS mode Plage Horaire**

Dans un premier temps, nous allons entrer les caractéristiques du ballon de **Base** de la production ECS thermodynamique. **Pour des questions de performances** (stratification, faible pincement, …), la production d'ECS thermodynamique n'est pas réalisée à l'aide d'un ballon avec échangeur intégré, mais à l'aide d'un **échangeur externe** (échangeur à plaques).

**En présence de plusieurs ballons de Base, il faudra décrire un seul ballon équivalent en sommant les volumes et les pertes thermiques Ua (W/K) de ces ballons (voir saisie ci-dessous).**

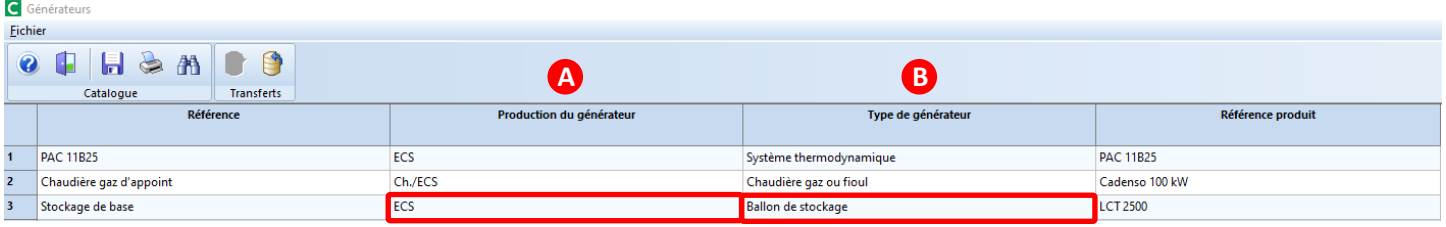

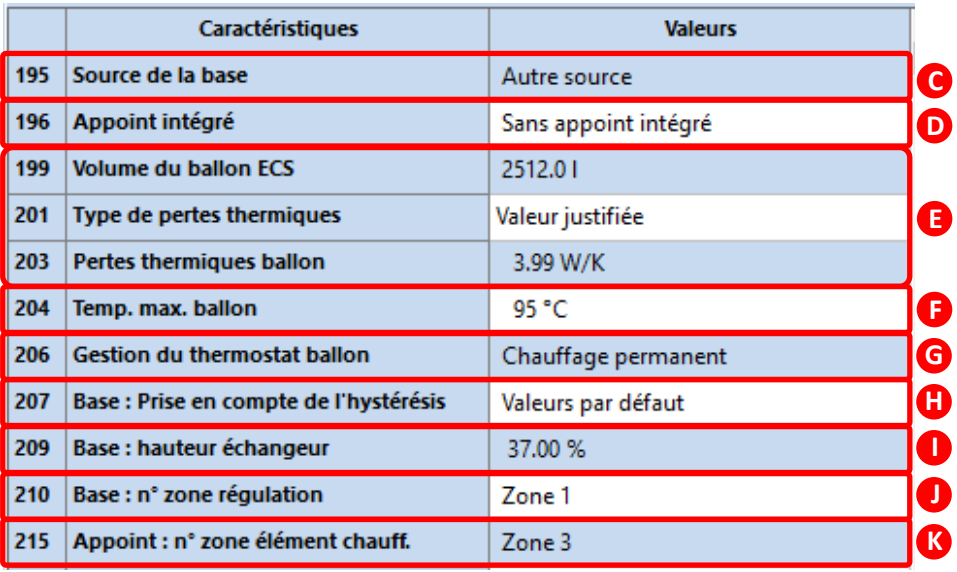

#### **A – Production du générateur** : indiquer **ECS seule**

Les stockages de **Base** et d'**Appoint** assurent seulement l'ECS.

## **B – Type de générateur** : sélectionner **Ballon de stockage**

**C – Source de la base** : sélectionner **Autre source**

#### **D – Appoint intégré** : sélectionner **Sans appoint intégré**

Il n'y pas d'appoint intégré directement dans le ballon de stockage ECS de **Base**.

La production ECS thermodynamique considérée en **Base** est dimensionnée pour satisfaire tout ou partie des besoins ECS journaliers (50% dans notre exemple). Elle est raccordée en série à la production ECS Gaz considérée comme **Appoint** pour garantir le complément ECS journalier manquant.

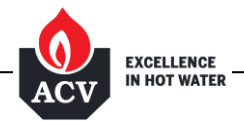

## **E – Volume du ballon ECS** / **Type de pertes thermiques** / **Pertes thermiques du ballon**

Selon le tableau ci-dessous, indiquer les caractéristiques du ballon de **Base** de type **LCT** sélectionné pour votre projet par notre service Avant-Vente :

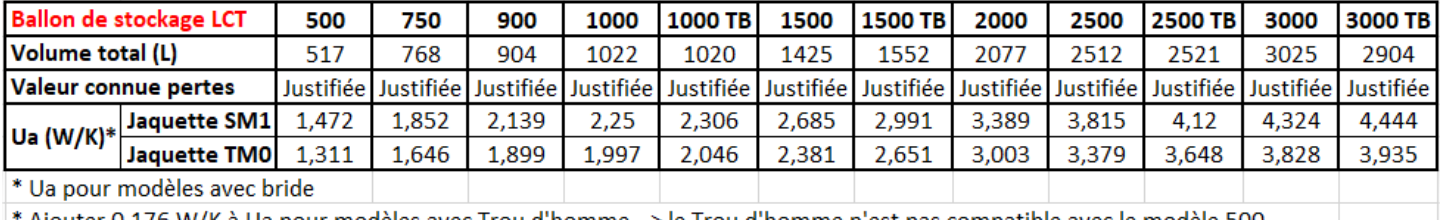

\* Ajouter 0,176 W/K à Ua pour modèles avec Trou d'homme --> le Trou d'homme n'est pas compatible avec le modèle 500 \*

Le print écran ci-avant indique celles du stockage de **Base** qui correspond à un ballon de type **LCT 2500** équipé d'un Trou d'Homme et d'une isolation de type SM1.

**En présence de plusieurs ballons de Base, il faut entrer un ballon équivalent en sommant sommer les volumes et les pertes thermiques Ua (W/K) des ballons correspondants.**

## **F – Température maximale du ballon** : saisir **95°C**

## **G – Gestion du thermostat ballon** : sélectionner **Chauffage permanent**

La montée en température du ballon ECS thermodynamique **LCT** fonctionnant pendant une durée de 8 heures, la **gestion du thermostat** doit être sélectionner en mode **Chauffage permanent**.

## **H – Base : prise en compte de l'hystérésis** : sélectionner **Valeurs par défaut**

#### **I – Base : hauteur relative de l'échangeur à partir du fond de la cuve**

Selon le tableau ci-dessous, indiquer la **hauteur relative de l'échangeur de base à partir du fond de la cuve** du ballon de **Base** de type **LCT** sélectionné pour votre projet par notre service Avant-Vente :

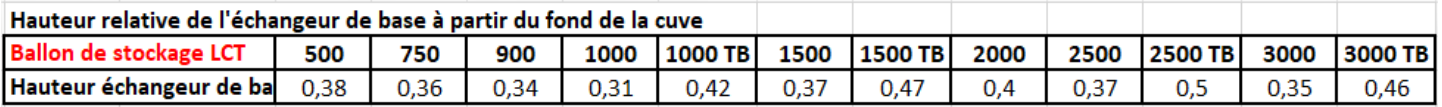

#### **J – Base : n° de la zone contenant le système de régulation** : sélectionner **Zone 1**

#### **K – Appoint : n° de la zone contenant l'élément chauffant**

Dans notre cas, peu importe la zone saisie puisque cette donnée est utilisée uniquement si le ballon est un ballon d'appoint, or ce n'est pas le cas ici.

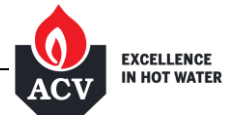

Désormais, nous allons entrer les **Caractéristiques** du **Ballon d'Appoint** de la production ECS Gaz. Dans cet exemple, il s'agit d'un ballon à échangeur interne de type **LCT 1 PLUS 900**.

**En présence de plusieurs ballons d'Appoint, il faudra décrire un seul ballon équivalent en sommant les volumes et les pertes thermiques Ua (W/K) de ces ballons.**

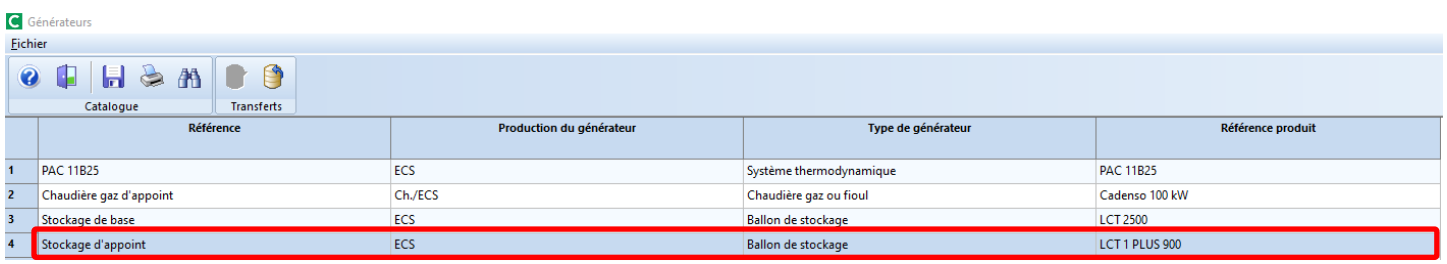

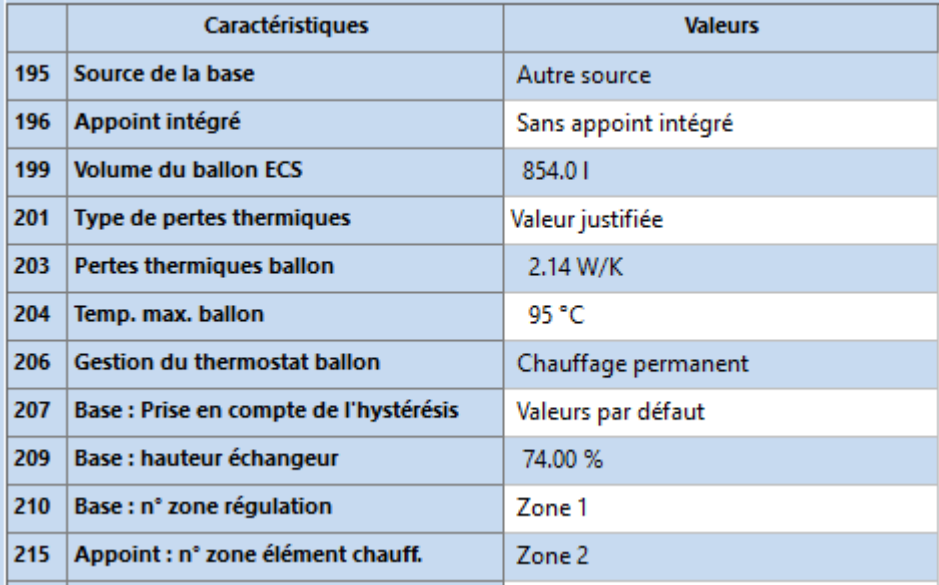

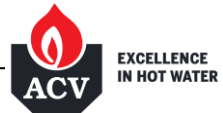

## **4 – Saisie dans l'arborescence de la génération HEATPAC PLUS mode Plage Horaire**

Créer une nouvelle **« Génération »** :

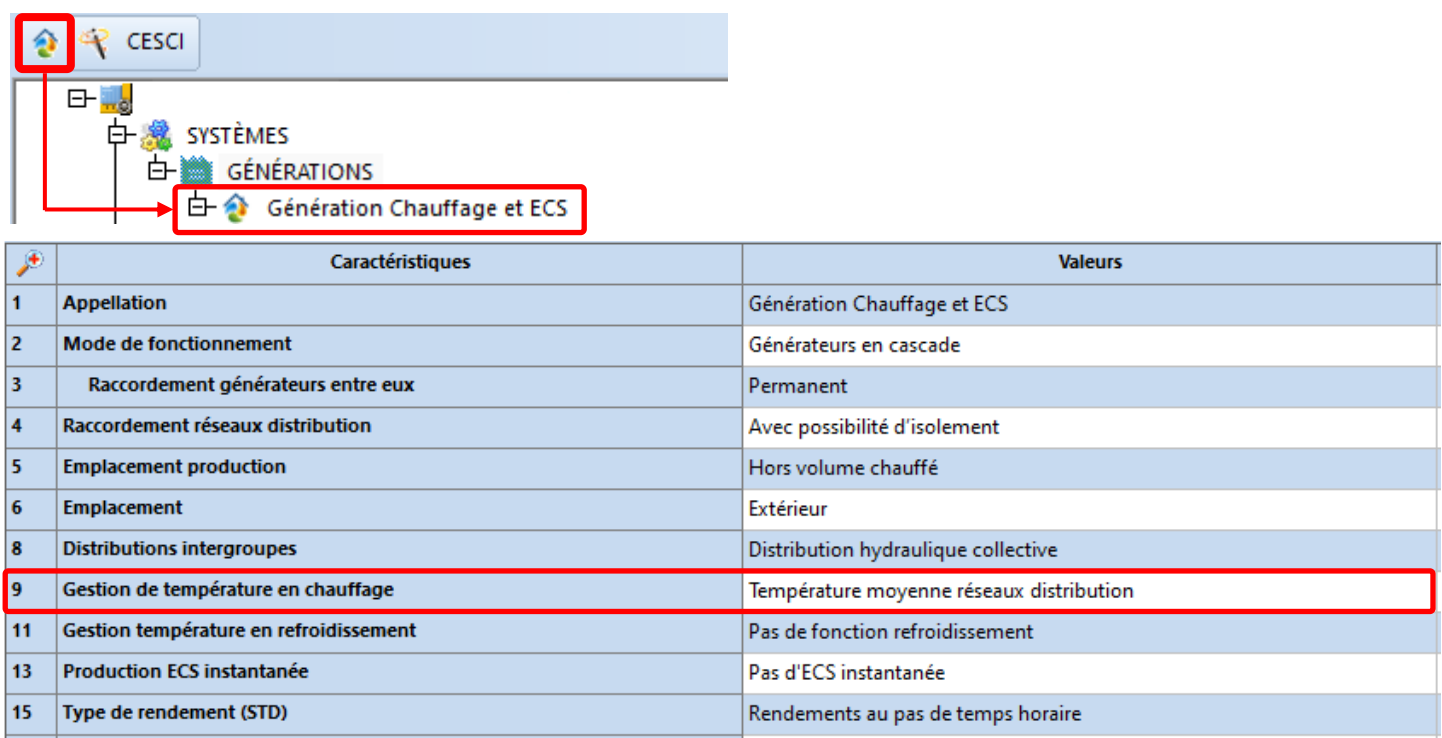

Dans ce projet, la génération chauffage est valorisée en Cep car la gestion de la température correspond à un fonctionnement à la **Température moyenne des réseaux de distribution** (loi d'eau en fonction de la température extérieure), et non à une température moyenne constante.

Dans cette génération, créer un nouveau **« Composant »** qui représente la ou les PAC :

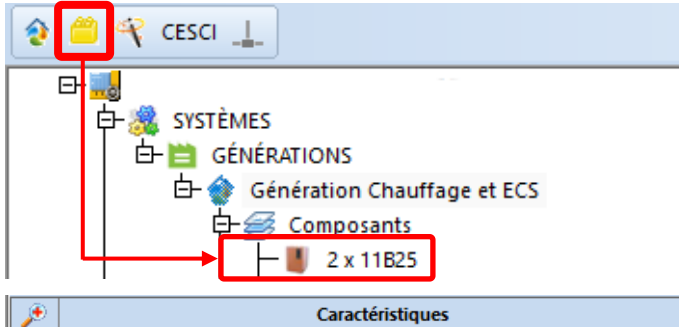

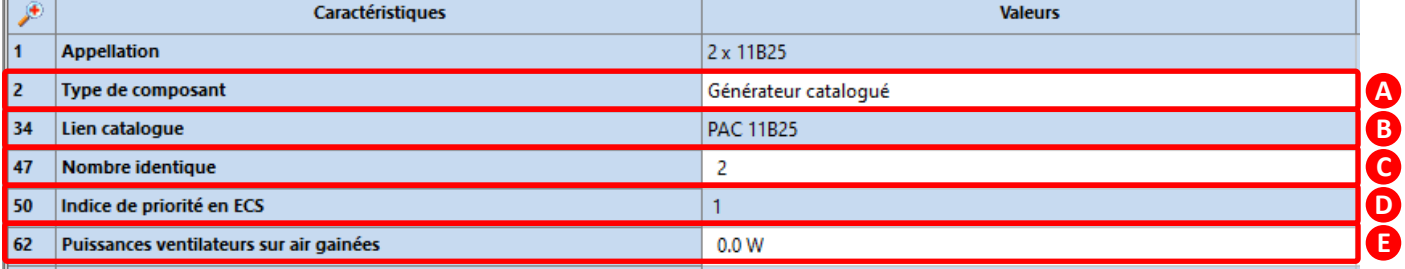

**A – Type de composant** : sélectionner **Générateur catalogué**

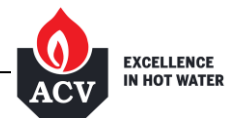

#### **B – Lien catalogue** : sélectionner **Choix dans le catalogue**

La fenêtre du catalogue des générateurs s'ouvre. Sélectionner alors la PAC décrite précédemment dans la partie « **2 – Saisie des générateurs de Base et d'Appoint pour HEATPAC PLUS mode Plage Horaire »**

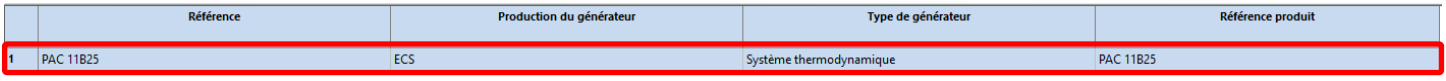

**C – Nombre identique** : Indiquer le nombre de PAC nécessaire pour assurer la production ECS du bâtiment correspondant au dimensionnement fourni par notre service Avant-Vente

#### **D – Indice de priorité en ECS** : saisir un indice de **1**

Les PAC font partie du système de base de la production ECS contrairement au ballon et générateur d'appoint.

Elles sont donc prioritaires, on indique donc un indice de 1.

#### **E – Puissances ventilateurs sur air gainées** : la PAC n'est pas gainée, indiquer **0 W**

Dans la même génération, créer un nouveau **« Composant »** qui représente le générateur de chauffage et d'appoint en ECS :

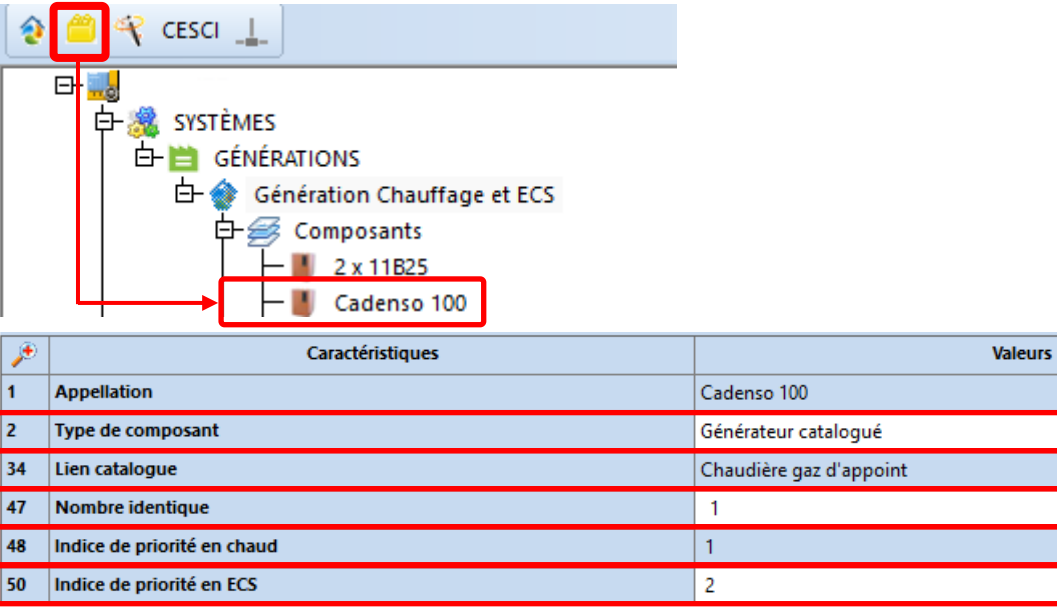

#### **F – Type de composant** : sélectionner **Générateur catalogué**

#### **G – Lien catalogue** : sélectionner **Choix dans le catalogue**

La fenêtre du catalogue des générateurs s'ouvre. Sélectionner alors la chaudière condensation décrite précédemment dans la partie « **2 – Saisie des générateurs de Base et d'Appoint pour HEATPAC PLUS mode Plage Horaire »**

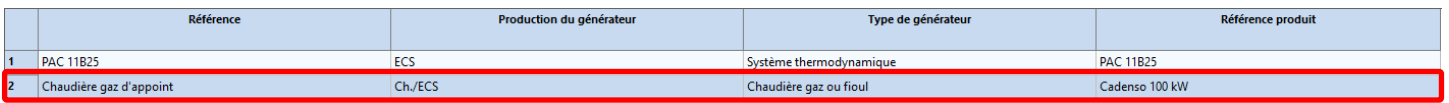

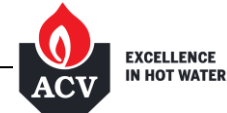

**F G H I J**

**H – Nombre identique** : Indiquer le nombre de chaudière nécessaire pour assurer le chauffage et l'appoint ECS du bâtiment correspondant au dimensionnement fourni par notre service Avant-Vente

#### **I – Indice de priorité en chaud** : saisir un indice de **1**

La chaudière est le seul système pour le chauffage donc il n'y a pas la nécessité d'établir un ordre de priorité. Laisser la valeur de 1

#### **J – Indice de priorité en ECS** : saisir un indice de **2**

Pour l'ECS, la chaudière condensation est en appoint du système de base d'où la nécessitée de la mettre en priorité 2.

Toujours dans la même génération, créer un nouveau **« Composant »** qui représente les ballons de stockage :

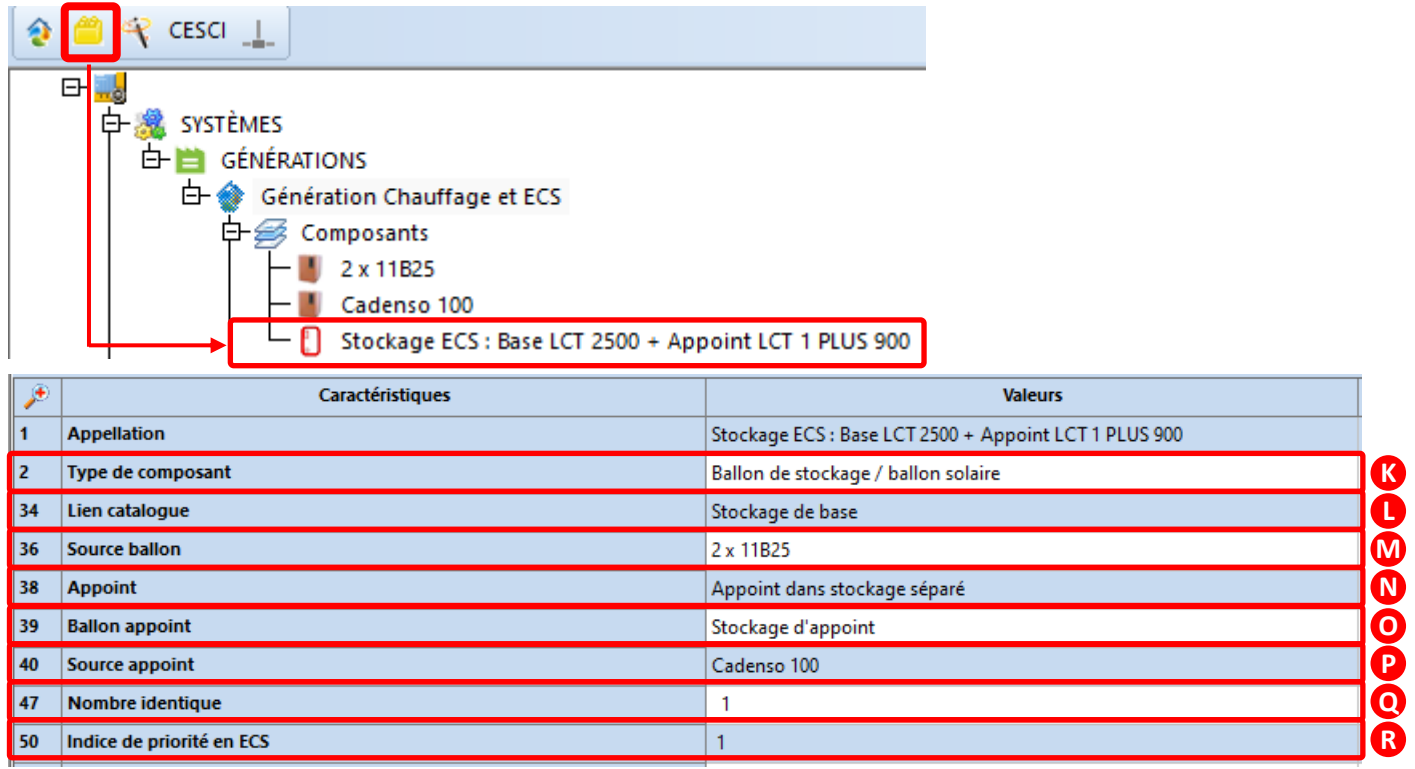

**K – Type de composant** : sélectionner **Ballon de stockage / ballon solaire**

#### **L – Lien catalogue** : sélectionner **Choix dans le catalogue**

La fenêtre du catalogue des générateurs s'ouvre. Sélectionner alors le ballon de stockage de **Base** de la production ECS thermodynamique décrit précédemment dans la partie « **3 – Saisie des ballons de stockage ECS »**

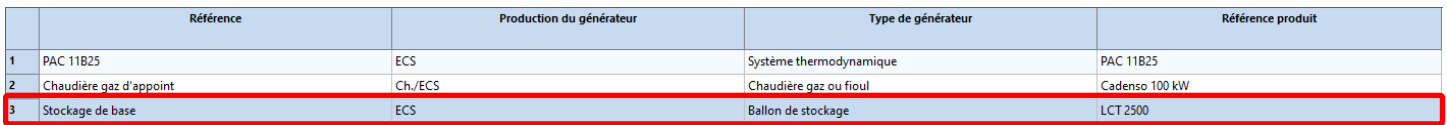

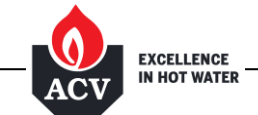

#### **M – Source ballon** : sélectionner **Choix du composant puis choisir le composant PAC créé précédemment :**

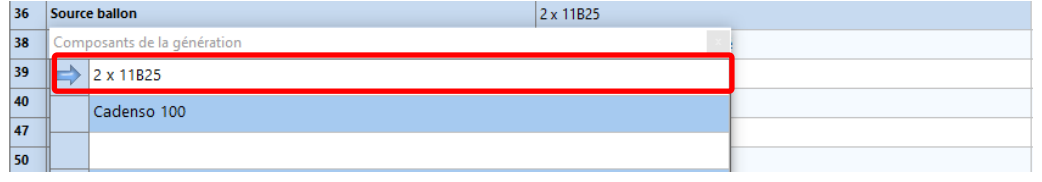

**N – Appoint** : sélectionner **Appoint dans stockage séparé**

#### **O – Ballon appoint** : sélectionner **Choix dans le catalogue**

La fenêtre du catalogue des générateurs s'ouvre. Sélectionner alors le ballon de stockage **d'Appoint** de la production ECS Gaz décrit précédemment dans la partie « **3 – Saisie des ballons de stockage ECS »**

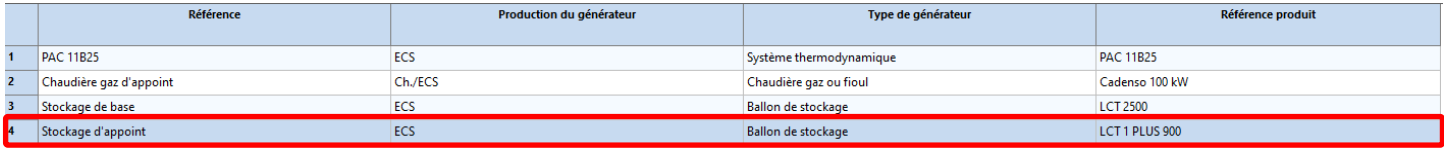

**P – Source appoint** : sélectionner **Choix du composant puis choisir le composant chaudière créée précédemment :**

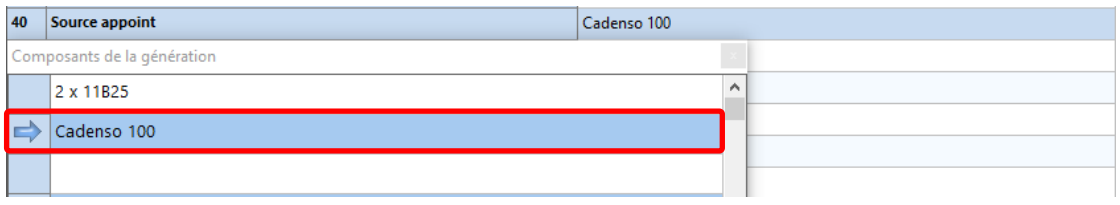

#### **Q – Nombre identique** : indiquer **1**

« **Nombre identique** » correspond plus précisément au nombre identique d'assemblage, un assemblage pouvant être composé par exemple d'un ballon, d'un générateur et éventuellement d'un appoint.

Dans notre exemple, l'assemblage correspond à :

- 2 PAC 11B25 considérées comme des générateurs de base pour l'ECS, qui sont raccordées à un ballon équivalent d'ECS d'un volume total d'environ 2500L,
- 1 chaudière CADENSO d'environ 100kW qui assure à elle seule le chauffage, et qui est considérée comme générateur d'appoint pour l'ECS, elle est raccordée à un ballon équivalent d'ECS d'un volume total d'environ 900L.

Attention, le fait d'indiquer un « **Nombre identique** » d'assemblage supérieur à 1 a pour effet de multiplier par autant les composants d'un assemblage, et donc augmenter le Cep du projet.

#### **R – Indice de priorité en ECS** : saisir un indice de **1**

## **5 – Saisie des réseaux collectifs (intergroupe) HEATPAC PLUS mode Plage Horaire**

Créer un nouveau **« Réseau inter-groupe »** :

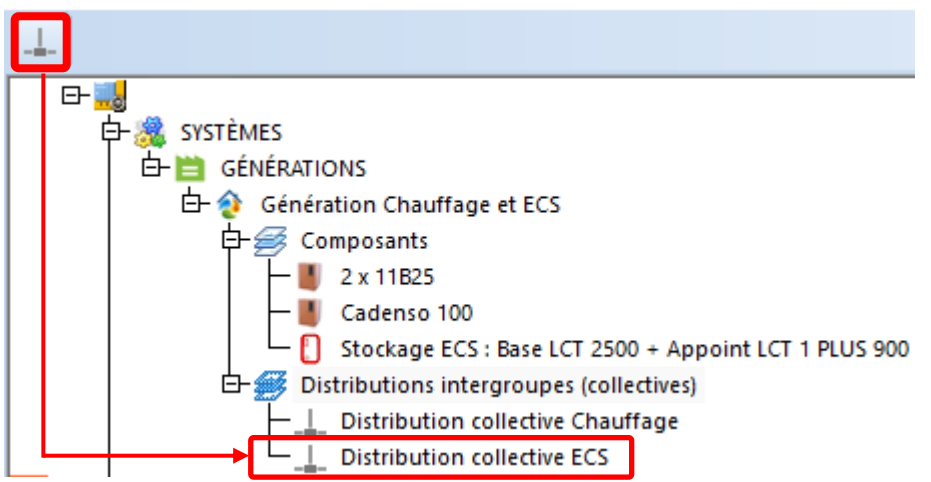

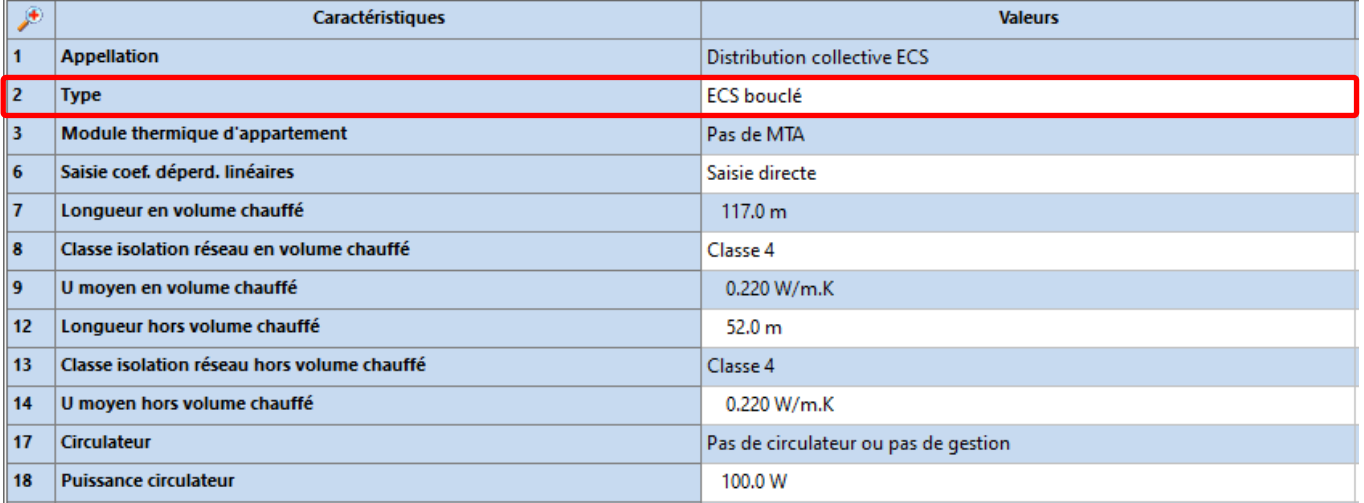

Le réseau de distribution ECS qui dessert les logements est équipé d'un circulateur, c'est un réseau **ECS Bouclé**.

Il revient au **ballon d'Appoint LCT 1 PLUS 900** puisqu'il est maintenu en température par le **générateur d'Appoint CADENSO 100**.

Pour optimiser le Cep du projet, il convient de soigner l'isolation du réseau de distribution ECS, de ne pas surdimensionner son diamètre moyen, et sélectionner au plus juste le circulateur de bouclage afin de diminuer au maximum sa puissance absorbée électrique.

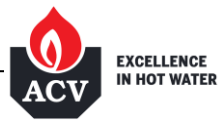